## DIGITAL LEARNING STUDENT LOGINS

## **TROUBLESHOOTING STEPS**

Follow the steps below to ensure you have access to the systems used within MISD.

CANVAS (3-12)

Access Canvas through **ClassLink** at **logon.mansfieldisd.org** with your MISD username (ex: ab123456) and password.

Canvas can also be accessed using the direct MISD Canvas login URL: mansfieldisd.instructure.com. Log in with your MISD username (example: ab123456) and password.

If you have tried both of the above login methods and still cannot log into Canvas, please <u>enter a help ticket</u> to request password assistance.

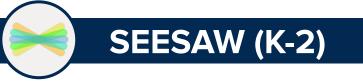

Access Seesaw through **ClassLink** at **logon.mansfieldisd.org** with your MISD username (ex: ab123456) and password.

If you cannot log into ClassLink, please <u>enter a help ticket</u> to request password assistance.

## **GOOGLE DRIVE**

Access Google Drive through **ClassLink** at **logon.mansfieldisd.org** with your MISD username (ex: ab123456) and password.

Google Drive can also be accessed through the direct URL: drive.google.com. Log in with your full MISD Google email address (ex: <u>ab123456@misdmail.net</u>) and your MISD password.

If you have tried both of the above login methods and still cannot log into Canvas, please <u>enter a help ticket</u> to request password assistance.